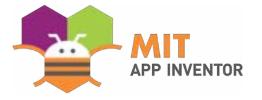

# Speak Your Mind: Introducing Aptly, The Software Platform that turns Ideas into Working Apps

David Y.J. Kim, Ashley Granquist, Evan Patton, Mark Friedman, Hal Abelson

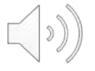

#### Introducing the Team and the Goal

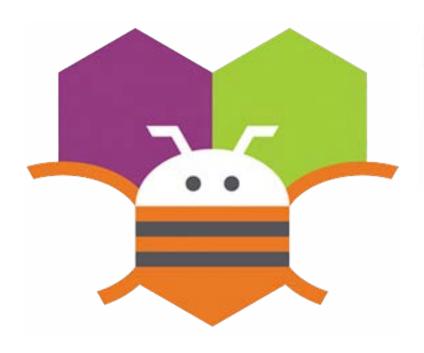

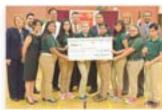

The Hallo Navi team, six middle-school girls from the border town of Resaca, Texas, built an app to help their blind classmate navigate the halls of their school. They were invited to show aff their work at the White House.

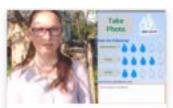

A group of young women from Moldova, in Eastern Europe, built a crewd-sourcing app to helip residents of their country access safe clinking water sources. In a country with a highrate of water-borne Hepatitis A, this app has the potential to make an enormous difference in the country's public health.

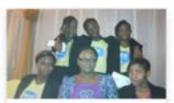

A group of high-school girls in Lagos, Nigerial created an app to help traffic police catch offerdors. They were olded as prime examples of young entrepreneurship and honored at a reception hosted in Brussels by Nigeria's first lady.

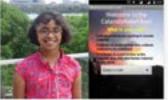

A tenth-grader from Chennal, India has created several important apps, including one to help coordinate retirel efforts following flooding in the area, another to allow parents to risck students on busen that have otherwise unrailable schedules, and a third that aims to help reduce the cost and complexity of vehicle fleet maintenance.

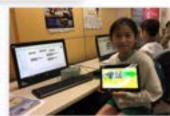

The MIT App inventor group is collaborating with the Hong Kong Jockey Club, the Education University of Hong Kong, and the City University of Hong Kong in a project known as GoofThinkigU.C. Over the next four years CoofThinkigU.C sims to integrate computational thinking into all Hong Kong primary schools.

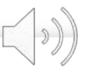

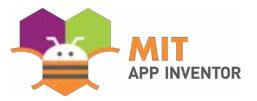

#### Making App creation easier via Block coding

```
hen Translator1 - GotTranslation
  set TextBox . Texten to logit translation .
when TranslateButton - Cick
  call Translatort RequestTranslation
                  languageToTranslateTo
                                         select list item list
                                                            make a list
                                                                             es ·
                                                                             m.
                                                                             de
                                                                             ₿.
                                                                             (a)
                                                    Index LanguageList -
                                                                            Selectionindex -
                                        TextBox1 - Text -
                         textToTranslate
```

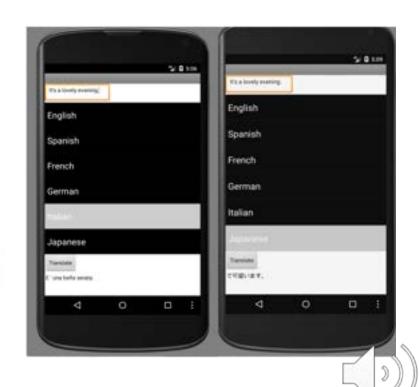

### **Aptly Demo**

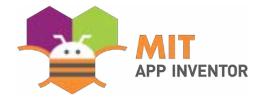

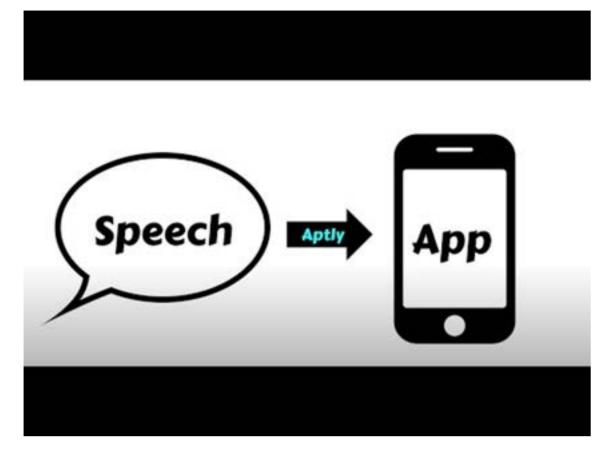

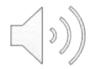

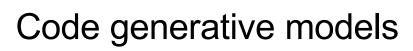

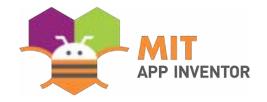

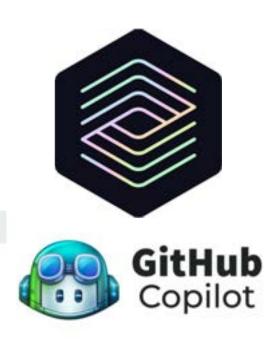

```
#!/usr/bin/env ts-node

import ( fetch ) from "fetch-h2";

// Determine whether the sentiment of text is positive

// Use a meb service

async function isPositive(text: string): Promise=boolean> (

const response = await fetch('http://text-processing.com/api/sentiment/', (
method: "POSI",
body: 'text=5[text]',
headers: (
"Content-Type": "application/x-www-form-urlencoded",
),
))

const jsen = await response.json();
return jsen.label === "pos";

// Positive(text: string): Promise=boolean> (
// Content-Type : "application/x-www-form-urlencoded",
),
);

return jsen.label === "pos";
```

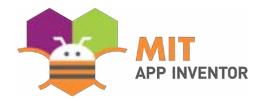

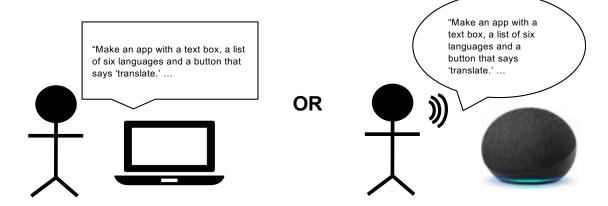

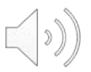

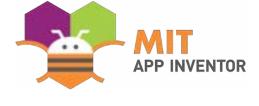

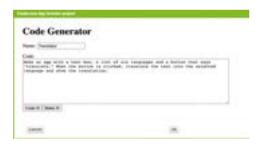

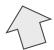

OR

"Make an app with a text box, a list of six languages and a button that says 'translate.' ...

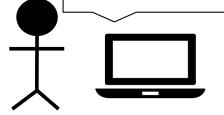

"Make an app with a text box, a list of six languages and a button that says 'translate.' ...

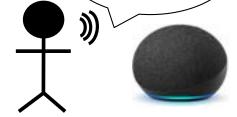

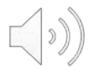

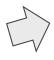

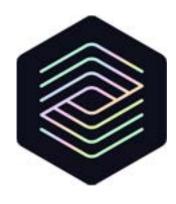

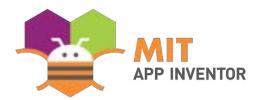

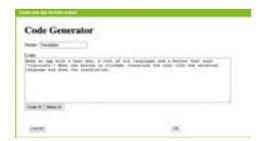

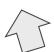

"Make an app with a text box, a list of six languages and a button that says 'translate.' ...

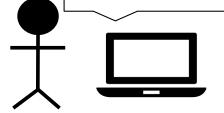

OR

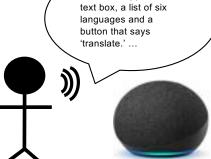

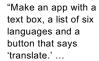

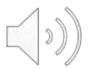

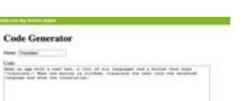

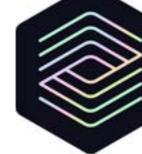

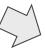

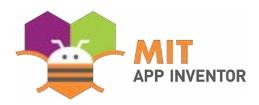

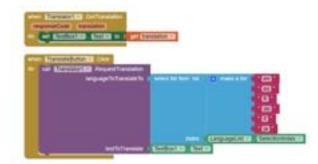

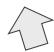

"Make an app with a text box, a list of six languages and a button that says 'translate.' ...

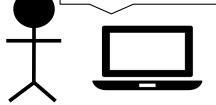

Name of Column 2

OR

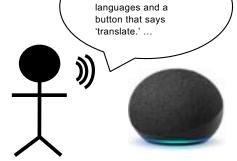

"Make an app with a text box, a list of six

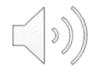

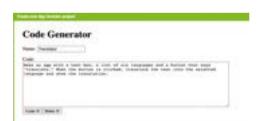

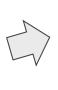

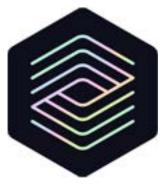

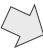

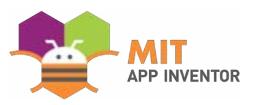

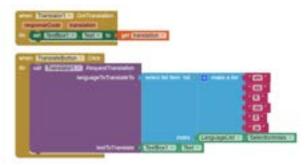

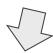

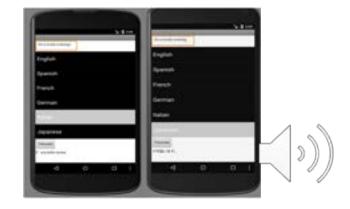

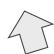

OR

"Make an app with a text box, a list of six languages and a button that says 'translate.' ...

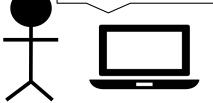

"Make an app with a text box, a list of six languages and a button that says 'translate.' ...

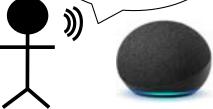

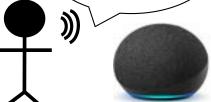

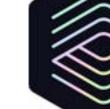

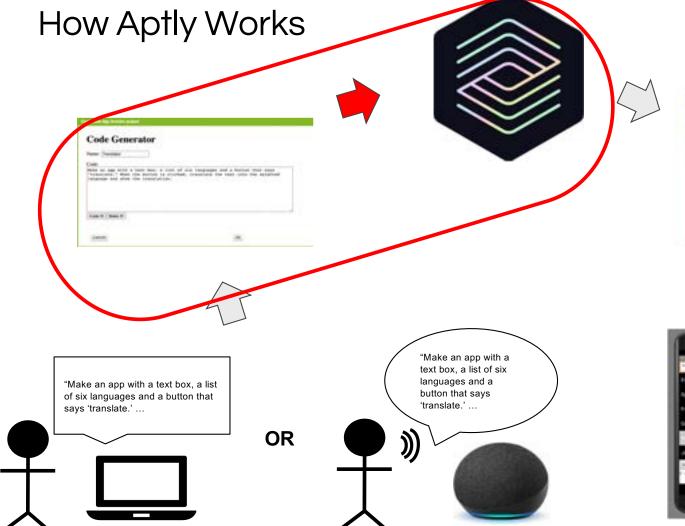

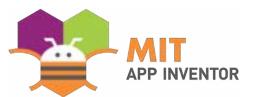

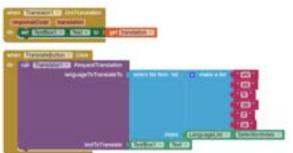

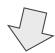

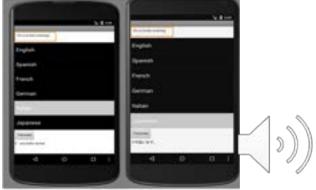

"Make an app called Pong, where a ball bounce around..."

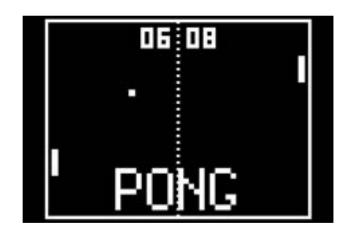

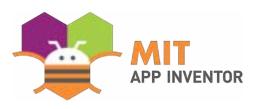

#### Codex

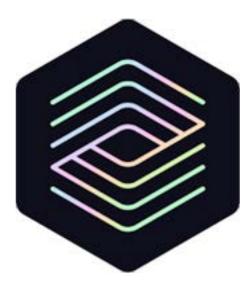

OpenAl, openai.com/blog, 2021

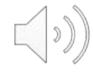

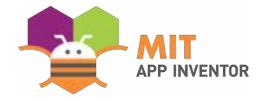

| Make | the | game | Pong. |
|------|-----|------|-------|
|      |     |      |       |
|      |     |      |       |
|      |     |      |       |
|      |     |      |       |
|      |     |      |       |
|      |     |      |       |
|      |     |      |       |

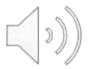

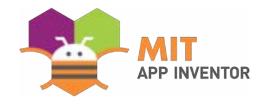

Few-Shot Examples
Codex learns from

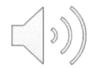

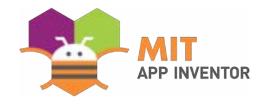

Few-Shot Examples
Codex learns from

App/Task Description
Codex completes

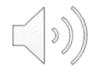

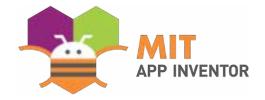

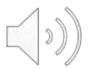

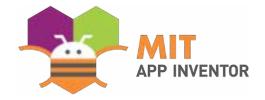

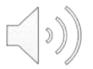

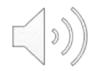

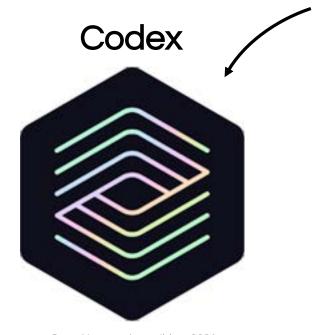

OpenAl, openai.com/blog, 2021

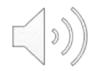

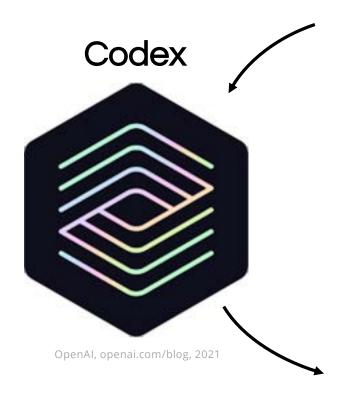

```
Ball = Ball(Screen1)
Paddle = Rectangle(height = 2cm,
width = 4cm)...
```

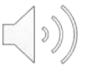

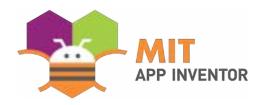

#### Working example (1)

Make a game that has a button in the middle of the screen. When a user clicks the button, increment the score by 1

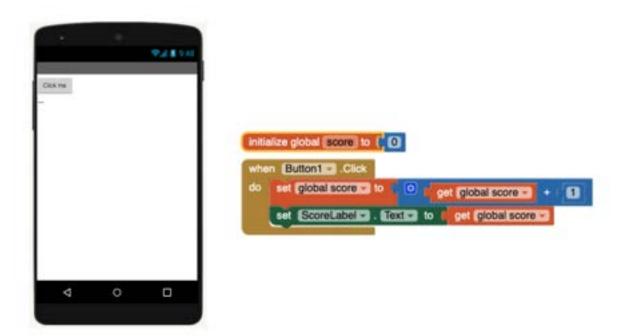

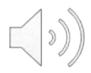

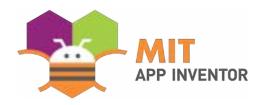

#### Working example (2)

Create a character that has attributes: intelligence, bravery, and strength. If the reader clicks the 'read' button, increment intelligence by 10. If the reader clicks the 'Test your limits' button, increase bravery by 20. If the reader clicks the 'lift weights' button, increase strength by 15.

```
Parent Presignor 0 | Investor 0 | Investor 0 | Investor 0 | Investor 0 | Investor 0 | Investor 0 | Investor 0 | Investor 0 | Investor 0 | Investor 0 | Investor 0 | Investor 0 | Investor 0 | Investor 0 | Investor 0 | Investor 0 | Investor 0 | Investor 0 | Investor 0 | Investor 0 | Investor 0 | Investor 0 | Investor 0 | Investor 0 | Investor 0 | Investor 0 | Investor 0 | Investor 0 | Investor 0 | Investor 0 | Investor 0 | Investor 0 | Investor 0 | Investor 0 | Investor 0 | Investor 0 | Investor 0 | Investor 0 | Investor 0 | Investor 0 | Investor 0 | Investor 0 | Investor 0 | Investor 0 | Investor 0 | Investor 0 | Investor 0 | Investor 0 | Investor 0 | Investor 0 | Investor 0 | Investor 0 | Investor 0 | Investor 0 | Investor 0 | Investor 0 | Investor 0 | Investor 0 | Investor 0 | Investor 0 | Investor 0 | Investor 0 | Investor 0 | Investor 0 | Investor 0 | Investor 0 | Investor 0 | Investor 0 | Investor 0 | Investor 0 | Investor 0 | Investor 0 | Investor 0 | Investor 0 | Investor 0 | Investor 0 | Investor 0 | Investor 0 | Investor 0 | Investor 0 | Investor 0 | Investor 0 | Investor 0 | Investor 0 | Investor 0 | Investor 0 | Investor 0 | Investor 0 | Investor 0 | Investor 0 | Investor 0 | Investor 0 | Investor 0 | Investor 0 | Investor 0 | Investor 0 | Investor 0 | Investor 0 | Investor 0 | Investor 0 | Investor 0 | Investor 0 | Investor 0 | Investor 0 | Investor 0 | Investor 0 | Investor 0 | Investor 0 | Investor 0 | Investor 0 | Investor 0 | Investor 0 | Investor 0 | Investor 0 | Investor 0 | Investor 0 | Investor 0 | Investor 0 | Investor 0 | Investor 0 | Investor 0 | Investor 0 | Investor 0 | Investor 0 | Investor 0 | Investor 0 | Investor 0 | Investor 0 | Investor 0 | Investor 0 | Investor 0 | Investor 0 | Investor 0 | Investor 0 | Investor 0 | Investor 0 | Investor 0 | Investor 0 | Investor 0 | Investor 0 | Investor 0 | Investor 0 | Investor 0 | Investor 0 | Investor 0 | Investor 0 | Investor 0 | Investor 0 | Investor 0 | Investor 0 | Investor 0 | Investor 0 | Investor 0 | Investor 0 | Investor 0 | Investor 0
```

```
when Button2 Click
do set Enbel6 Text to Co Enbel6 Text + 15

when Button2 Click
do set Enbel2 Text to Co Enbel2 Text + 10

when Button3 Click
do set Enbel4 Text to Co Enbel4 Text + 20
```

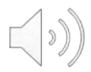

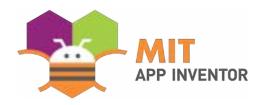

#### Working example (2)

Create a character that has attributes: intelligence, bravery, and strength. If the reader clicks the 'read' button, increment intelligence by 10. If the reader clicks the 'Test your limits' button, increase bravery by 20. If the reader clicks the 'lift weights' button, increase strength by 15.

```
when Button1 Click
do set Enbel6 Toxt to C Label6 Text + 15

when Button2 Click
do set Label2 Text to C Label2 Text + 10

when Button3 Click
do set Label4 Text to C Label4 Text + 20
```

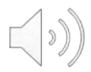

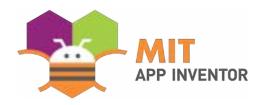

#### Working example (2)

Create a character that has attributes: intelligence, bravery, and strength. If the reader clicks the 'read' button, increment intelligence by 10. If the reader clicks the 'Test your limits' button, increase bravery by 20. If the reader clicks the 'lift weights' button, increase strength by 15.

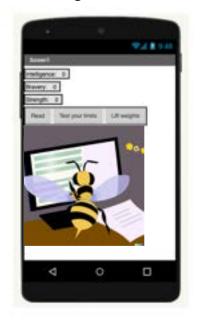

```
when Button1 Click
do set Enbel6 Toxt to C Label6 Text + 15

when Button2 Click
do set Label2 Text to C Label2 Text + 10

when Button3 Click
do set Enbel4 Text to C Label4 Text + 20
```

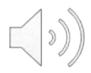

Implication on Computational Thinking

Education

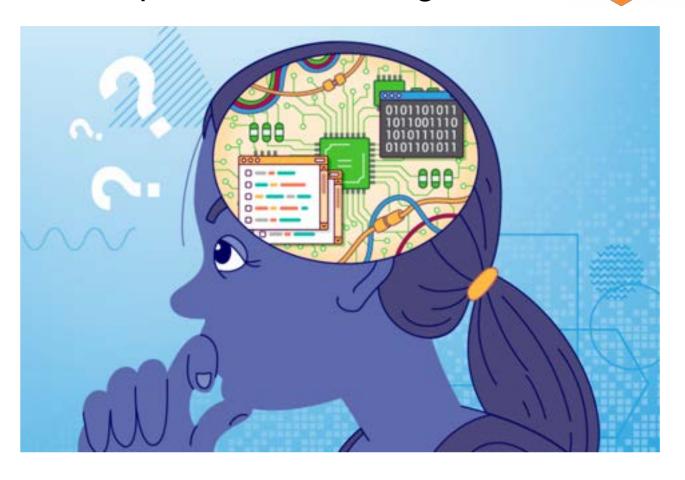

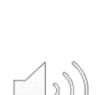

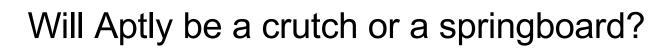

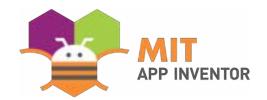

Calculator: Its Controversy and Advantages for Learning Quantitative Literacy<sup>1</sup>

Ariyadi Wijaya, M.Sc

a.wijaya@uny.ac.id

Mathematics Education Department

The Faculty of Mathematics and Natural Science

Yogyakarta State University

In modern era, the development of technology, including calculator, should be of concern to the practice of education. However, the use of calculator for mathematics learning is still in debate. Many people believe that calculator has adverse reaction for mathematics learning, such as students' lack of understanding about the basic concept of mathematics. Despite this adverse reaction, many other people do believe that calculator can be used to help students constructing their knowledge on mathematics. For this reason, this article provides example of the use of calculator for developing the concept of quantitative literacy.

Keywords: calculator, quantitative literacy

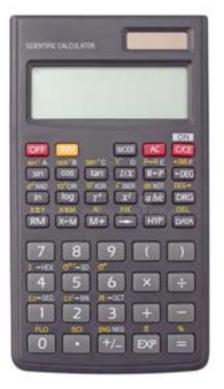

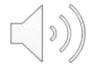

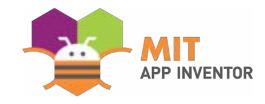

#### **Further Research**

- Can we help kids handle the syntactic challenge describing their desired app?
  - "Make an app with a textbox, a list of six languages and a button that says "translate".
     When~
  - o Challenge for kids, can we make it easier?
- Would an AI augmented app inventor platform help students create mobile applications?
  - Can kids and AI cooperate?

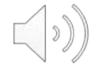

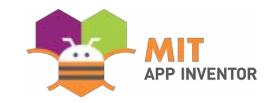

#### Follow our work

Main Page: <a href="https://appinventor.mit.edu/">https://appinventor.mit.edu/</a>

Research page: <a href="https://appinventor.mit.edu/explore/research">https://appinventor.mit.edu/explore/research</a>

Blog Post: <a href="https://appinventor.mit.edu/blogs/hal/2022/03/21/Aptly">https://appinventor.mit.edu/blogs/hal/2022/03/21/Aptly</a>

Twitter: <a href="https://twitter.com/MITAppInventor">https://twitter.com/MITAppInventor</a>

Linkedin: <a href="https://www.linkedin.com/company/mit-app-inventor/">https://www.linkedin.com/company/mit-app-inventor/</a>

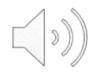

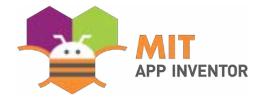

# Questions

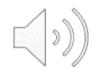